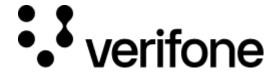

https://verifone.cloud/docs/online-payments/accepting-payments/swish

Updated: 12-Nov-2024

## **Swish**

## **Overview**

Checkout can be used to accept Swish payments.

Integration options supported: Hosted payment page (HPP) or IFRAME.

This guide requires familiarity with Accepting payments.

How to decide to use mCommerce or eCommerce flows?

- Paying with Swish in an **Android/iOS app**: Use the **mCommerce** flow and switch to the Swish app automatically without human interaction.
- Paying with Swish in a **web browser on Android/iOS**: Use the **mCommerce** flow and switch to the Swish app automatically without human interaction.
- Paying with Swish in a **web browser on desktop**: Use the **eCommerce** flow where the user inputs their phone number to start the payment.

In case of eCommerce flow, the app\_phone\_number field is required. In case of mCommerce, it is not.

# **Integrate Swish via Checkout (HPP)**

| <b>Parameters</b>                       | Type    | Required | Description                                                                                                    |
|-----------------------------------------|---------|----------|----------------------------------------------------------------------------------------------------|
| entity_id                               | String  | Yes      | Entity ID obtained from Verifone Central. The Entity ID can be found in Verifone Central, under <i>Administration? Organisations</i> . The 'Organisation ID' listed is the Entity ID. |
| currency_code                           | String  | Yes      | Supported currency: SEK                                                                                                    |
| amount                                  | integer | Yes      | Transaction amount - The minimum value accepted is "100" (1 SEK)                                                                                                    |
| configuration.swish                     | Object  | Yes      | Object carrying the parameters required for making a Swish payment                                                                                                    |
| app_phone_number String No              |         |          | Indicates the phone number registered with Swish Mobile App.                                                                                                    |
| Tr_r=================================== |         | 110      | Customer can provide the phone number in the checkout page.                                                                                                    |

Shopper interaction to send within the payment request. Default value : "ECOMMERCE"

shopper\_interaction String No

Enum: "ECOMMERCE" "MCOMMERCE"

Shopper interaction to send within the payment request.

### **Authorization and capture**

Swish transactions through the Checkout can be used to do a sale through automatic capture.

Sending a checkout request using Swish payment method:

## **Handling responses**

Example of successful checkout via the Checkout:

```
"type": "TRANSACTION_INITIATED",
    "id": "41fc9ea6-b01f-42dd-96ab-2cf50dbce26a",
    "timestamp": "2021-10-20T09:21:38.429Z",
    "details": {
      "amount": 850,
      "blocked": false,
      "created_at": "2021-10-20T09:21:37.75308Z",
      "customer": "4b32a5ef-dd84-45ba-81ae-f676ef032580",
      "details": {},
      "merchant reference": "103b0aab-5e2c-4b68-9d18-09eb4411bca7",
      "status": "INITIATED",
      "shopper_interaction": "ECOMMERCE",
      "geo_location": [
        28.6327,
        77.2198
      ],
```

```
"city": "New Delhi",
      "country_code": "NL",
      "id": "502ace6c-f25c-49b5-8f85-ec290fa781f8",
      "processor": "SWISH",
      "payment_product": "SWISH",
      "payment_product_type": "Swish"
  },
{
    "type": "TRANSACTION_SUCCESS",
    "id": "de504bb2-1818-4de9-8422-64cc09773370",
    "timestamp": "2021-10-20T09:23:09.238Z",
    "details": {
      "id": "502ace6c-f25c-49b5-8f85-ec290fa781f8",
      "processor_reference": null,
      "status": "SETTLED",
      "authorization code": null,
      "cvv_result": null,
      "details": {
        "mid": null
      "reason_code": null,
      "rrn": null,
      "stan": null,
      "additional_data": {
        "acquirer_response_code": null,
        "initiator trace id": null
    }
]
Example of failed Swish payment via the Checkout:
"type": "TRANSACTION_DECLINED",
    "id": "8b512de7-9ad1-4c9f-a189-8c91c2b53690",
    "timestamp": "2021-10-20T09:26:52.504Z",
    "details": {
      "id": "0a1f3875-524b-406f-afd7-0cf0b7461da3",
      "processor_reference": null,
      "status": "DECLINED",
      "authorization_code": null,
      "cvv_result": null,
      "details": {
        "mid": null
      "reason_code": null,
      "rrn": null,
      "stan": null,
      "additional_data": {
        "acquirer_response_code": null,
        "initiator_trace_id": null
    }
```

To ensure that the redirection request was not tampered with, always check that the transaction\_id received as query parameter in the redirection matches the transaction\_id property of the retrieved Checkout. If those are not matching, this is indication of either an incorrect integration, that the redirection to your return\_url did not originate from Verifone, or transaction\_id was tampered with.

You can now store the transaction\_id value together with the order 1234 in your system to link the two together.

#### **Scenarios**

The table below describes the different outcomes of a Checkout. A full list of error codes is available.

| Description                                                                                             | Result                                                                                | Merchant action                                                                                                    |
|----------------------------------------------------------------------------------------------------|---------------------------------------------------------------------------------------|----------------------------------------------------------------------------------------------------|
| Transaction is not completed in three minutes by the customer from the Swish app                        | Redirect: checkout_id={checkout_id} & transaction_id={transaction_id} & errorCode=123 | Checkout page will get timed out with a 504 Timeout error. And we will initiate a technical reversal.                                     |
| Failed transaction*                                                                                     | Redirect: checkout_id={checkout_id} & transaction_id={transaction_id} & errorCode=123 | Unsuccessful payment (technical reason), do not display order confirmation                                                                |
| Successful transaction                                                                                  | Redirect: checkout_id={checkout_id} & transaction_id={transaction_id}                 | Display order confirmation                                                                                                    |
| Customer visits the URL of<br>an already completed<br>Checkout                                          | Redirect: checkout_id={checkout_id} & errorCode=168                                   | Display corresponding message to the customer. Checkout is completed whenever there was a single successful payment processed through it. |
| Customer visits the URL of an expired Checkout                                                          | Redirect: checkout_id={checkout_id} & errorCode=169                                   | Display corresponding message to the customer. Checkout is expired whenever the expiry_time is reached.                                   |
| Customer visits the URL of<br>a Checkout which has<br>reached the maximum of<br>failed payment attempts | Redirect: checkout_id={checkout_id} & errorCode=165                                   | Display corresponding message to customer. Payments through a single Checkout can be attempted up to three times unsuccessfully.          |
| Form validation errors /<br>Other service failures on the<br>Checkout page                              | Displays error alert to Customer on the page                                          | Customer is prompted to correct their form input and retry the payment or try using alternate card or another payment method              |

<sup>\*</sup>Failed transaction - Depending on which step in the payment process failed, the transaction\_id might not always be present as the query parameter.